## Homework (B0B17MTB)

## Problem Set 3D

## <span id="page-0-0"></span>1 Assignment

Implement a simple application as a main function or a script called problem3.m with a graphical user interface (GUI) according to the following requirements:

- Create a figure containing the following graphic components: a listbox, two buttons, and a lamp. Place them so that the GUI will approximately correspond to the Figure [1](#page-0-0) (1 point).
- Create appropriate callback functions to achieve that:
	- pressing "+" button opens a modal figure with an edit field, three knobs and "OK" button  $(1 point)$ ,
	- changing values of knobs (RGB components in range from 0 to 1) continuously shows the actual color as background color of "OK" button  $(2 \text{ points})$ ,
	- by pressing "OK" button add the defined color into the list of colors and close the figure  $(2 \text{ points})$ ,
	- by selecting a color in the list the lamp changes color according to the selected one  $(1 point)$ ,
	- by rotating a mouse wheel change selected color in the list and change lamp's color accordingly  $(1$  point).
	- by pressing a delete key delete the selected color from the list, do not allow to delete the last one (2 points),
	- pressing "edit" button (unicode symbol 9998) opens the same figure as for adding a new color, but enables to edit the selected color (3 points),
	- check the entered name of the colors to not be empty or duplicitous, show uialert when the name is invalid (2 points).
- Try to run the file problem3d.p to check the complete functionality of the application on your platform.
- Prevent using global variables.
- Your application does not necessarily look exactly like our solution (colors, markers, fonts, sizes,. . . ), but the functionality should be the same.

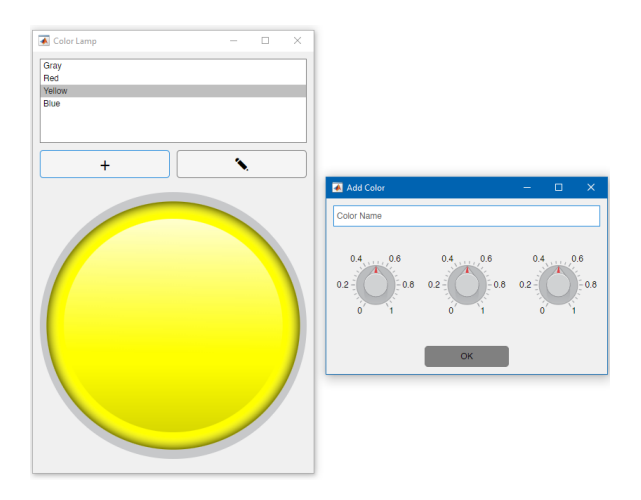

Figure 1: Resulting GUI of the Painting application.

## 2 Instructions

Complete all the assignments till December 5, 7:59 a.m. Created m-file upload to the [BRUTE](https://cw.felk.cvut.cz/brute) system. The problem shall be solved by the students individually (notice the BRUTE system has a duplicity checker). Do not use functions from MATLAB Toolboxes. Contact <matlab@fel.cvut.cz> with any questions.